## **Answer on Question#63882-** Programming & Computer Science / Excel

How do I find the monthly payment for this question:

On the Loan worksheet, in cell C9, enter a PMT function to calculate the monthly payment for the Altamonte Springs 2018 facilities loan. Ensure that the function returns a positive value and set the references to cells B5 and B6 as absolute references.

Interest rate is 4.5%

Number of payments is 12

cost of altamonte facilities is \$16,450.95

## **Solution.**

## =-PMT(\$B\$5,\$B\$6,B7)

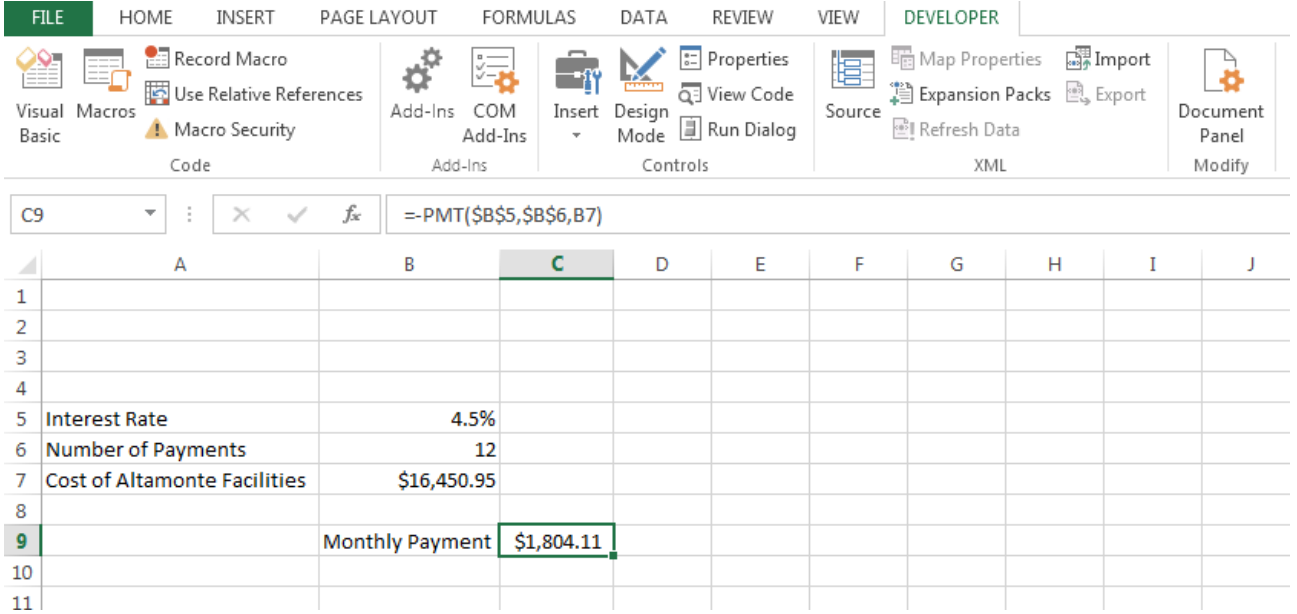

https://www.assignmentexpert.com/